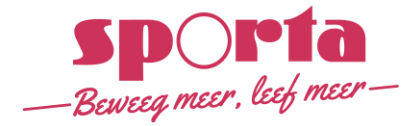

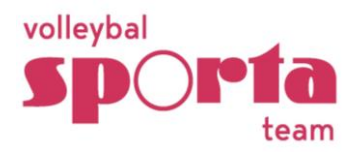

# **HERAANSLUITINGSPROCEDURE CLUB EN LEDEN Sporta-Volleybal Antwerpen KWB**

Jouw club en haar leden zijn nog tot de komende vervaldag 1 juli 2024 bij Sporta Team aangesloten. Nadien loopt dit lidmaatschap af en zijn je leden niet meer verzekerd.

We willen jou er aan herinneren om het lidmaatschap van jouw club en leden voor je vervaldag 1 juli 2024 te hernieuwen. Zo blijven je club en leden ook voor het komende seizoen ononderbroken genieten van de verzekering, ondersteuning en onze volleybalcompetitie. De heraansluitingsperiode voor jouw club ziet er als volgt uit:

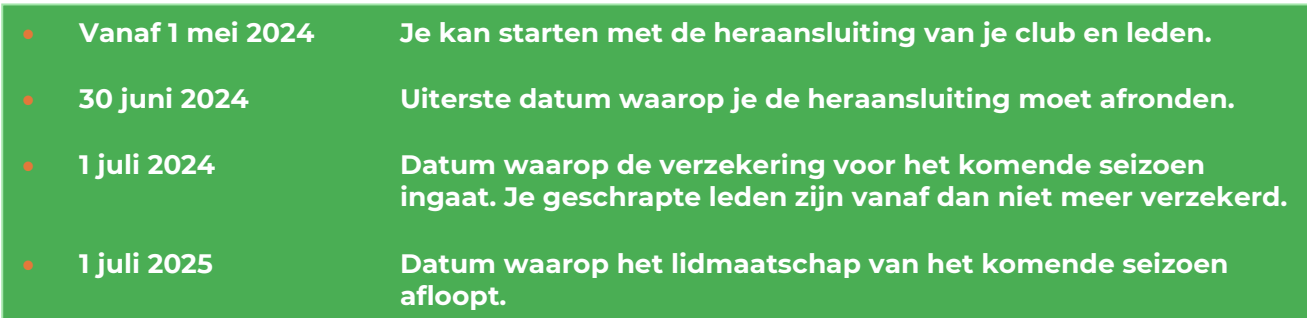

## **Zo voer je de heraansluiting uit (kan vanaf 1 mei!)**

- Ga naar<https://mijnbeheer.sportateam.be/>
- Log in op je persoonlijke account of maak een account aan.
- Klik op '*je clubnaam'*.
- Ga naar het menu 'Aansluiting' en klik op de knop 'Start heraansluitprocedure'.
	- o Deze knop is pas vanaf 1 mei beschikbaar!
	- o Mogelijks moet je eerst een korte vragenlijst invullen vooraleer deze knop verschijnt.
- Doorloop de 4 stappen. Bij elke stap dien je eerst zaken te controleren en vervolgens te bevestigen.

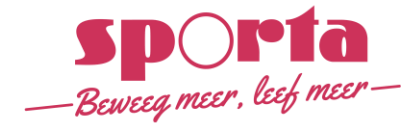

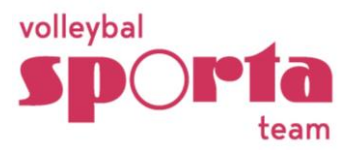

#### **1. Bestuur en trainers:**

- Controleer het bestuur en sporttechnisch kader (trainers).
- Bevestig de bestuursgegevens.

#### **2. Agenda**

- Overloop je clubagenda. Controleer, corrigeer en voeg nieuwe activiteiten toe.
- Via 'activiteit toevoegen' kan je nieuwe activiteiten toevoegen.
	- o Vergeet bij je terugkerende activiteiten zeker je trainingen niet te vermelden.
		- o Je hoeft niet alle Sporta-wedstrijden toe te voegen, maar zorg dat je thuiswedstrijden er bij terugkerende activiteiten 1x instaat op onderstaande wijze:
			- Naam activiteit: *Competitie volleybal Antwerpen KWB*
			- Type: *Wedstrijd*
			- Datum en uur: meest gespeelde thuisdag-en uur invullen
			- Locatie: sporthal waar ie je thuiswedstrijden speelt invullen
			- Omschrijving: *Deelname aan competitie volleybal Antwerpen KWB.. Uiten thuiswedstrijden kunnen variëren. Meer info in de competitiekalender van volleybal Antwerpen KWB.*
- Als je een activiteit verwijderde of toevoegde, kies het menu 'aansluiting' om terug te keren.
- Bevestig de agenda.

#### **3. Voorkeuren**

• Controleer of de opties onder het menu 'Voorkeuren' nog goed staan voor je club en bevestig deze.

#### **4. Ledenlijst:** de huidige ledenlijst wordt getoond

- Vink in de eerste kolom de leden die je niet meer wenst aan te sluiten voor het komende seizoen uit (rood). Deze worden op de vervaldag geschrapt.
- Leden die je wel wenst aan te sluiten, vink je aan (groen).
- Vink in de laatste kolom (Volleybal Antwerpen KWB) de leden die niet meer deelnemen aan onze recreatieve volleybalcompetitie uit (rood).
- **Indien een niet-competitie lid volgend seizoen wel wil deelnemen aan de competitie, klik dan op het bewerkicoontje achter de geboortedatum.** De fiche van het lid opent. Voeg een foto toe en vink onder 'Volleybal Antwerpen KWB' 'ja' aan. Kies daarna het menu 'aansluiting' om terug te keren.

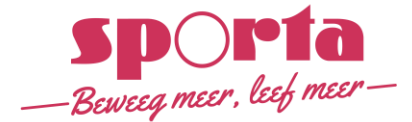

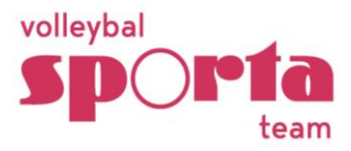

- Nieuwe leden aansluiten, kan je via het menu Leden > Ledenlijst > Nieuw lid . **Om iemand aan te sluiten als competitiespeler moet je een foto toevoegen en onder Volleybal Antwerpen KWB 'ja' aanvinken**. Voor trainers, scheidsrechters, … die niet meespelen, duid je 'nee' aan.
- Ex- leden aansluiten, kan je via het menu Leden > Archief.
- Klik onderaan op "Opslaan" om de wijzigingen op te slaan en te bevestigen voor het nieuwe seizoen. **Je kan eventueel nog wijzigingen in je ledenlijst doorvoeren t.e.m. 30 juni. Nadien is deze lijst definitief en kan je geen leden meer schrappen.**

De leden die je voor het komende seizoen niet hernieuwd, blijven rood gemarkeerd in je ledenlijst staan tot aan je vervaldag. Nadien worden deze leden automatisch uit je ledenlijst geschrapt en opgenomen in het archief.

TIP!: Via [deze link](https://sportateam.be/sporta-legt-uit#:~:text=4.%20Een%20vlotte%20heraansluiting%20van%20je%20club) kan je een filmpje bekijken waarin we haarfijn uitleggen hoe je de heraansluiting van je club in orde kan brengen

## **Zo ben je in orde**

Ga naar het menu 'Aansluiting'. Zijn bovenstaande 4 stappen bevestigd en in het groen afgevinkt? Proficiat, dan heb je je lidmaatschap correct hernieuwd! Eind augustus zal je de factuur ontvangen.

## **Sporta Team, voluit voor je club**

We kijken uit naar jouw heraansluiting. Wij staan alvast terug paraat om samen met jou voluit [voor je club](https://sportateam.be/clubvoordelen) te gaan!

Nog vragen of opmerkingen? Aarzel niet om ons te contacteren, wij helpen je graag verder. Veel sportplezier in je club!

Sporta Team [volleybal@sporta.be](mailto:volleybal@sporta.be) 03/361.53.43